## ¿Cómo crear una cuenta en el sistema?

Para crear una cuenta es necesario que ingreses a la siguiente liga:

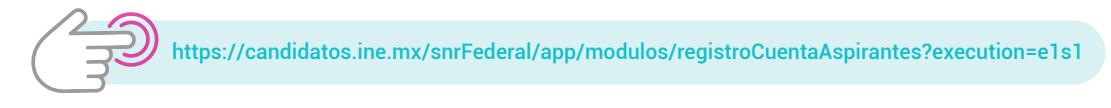

- **1.** Llena los campos solicitados.
- **2.** Haz clic en Registrar.

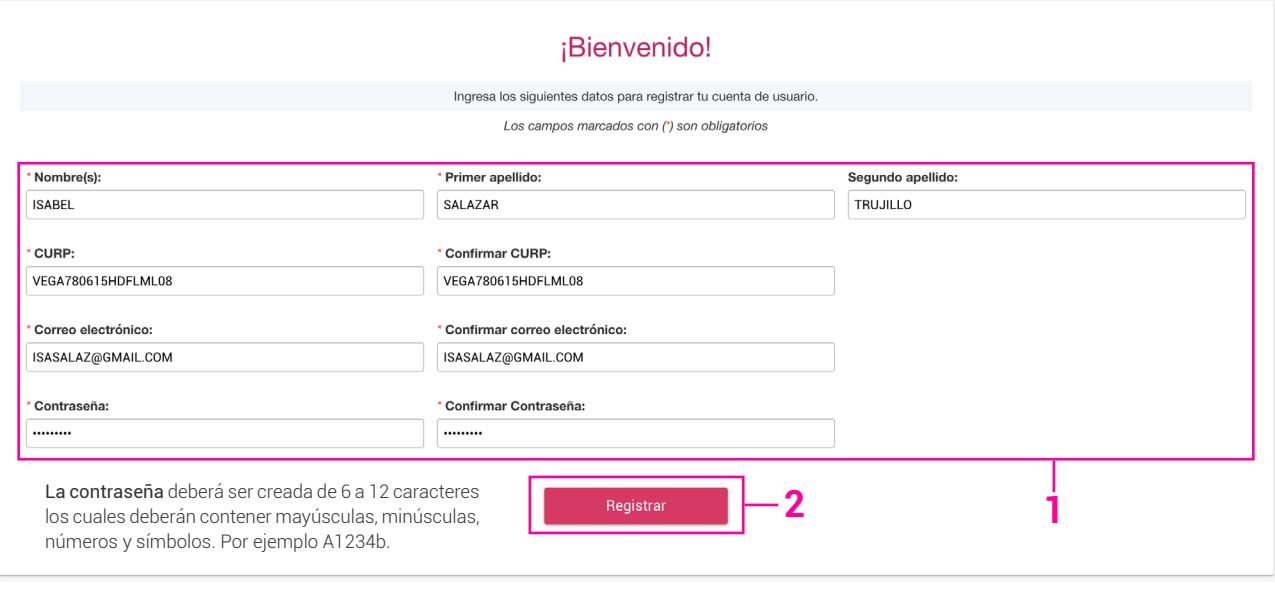

Si los datos se ingresaron de la manera correcta, aparecerán los siguientes mensajes:

- **a.** El usuario fue creado con éxito.
- **b.** Se ha enviado un correo.

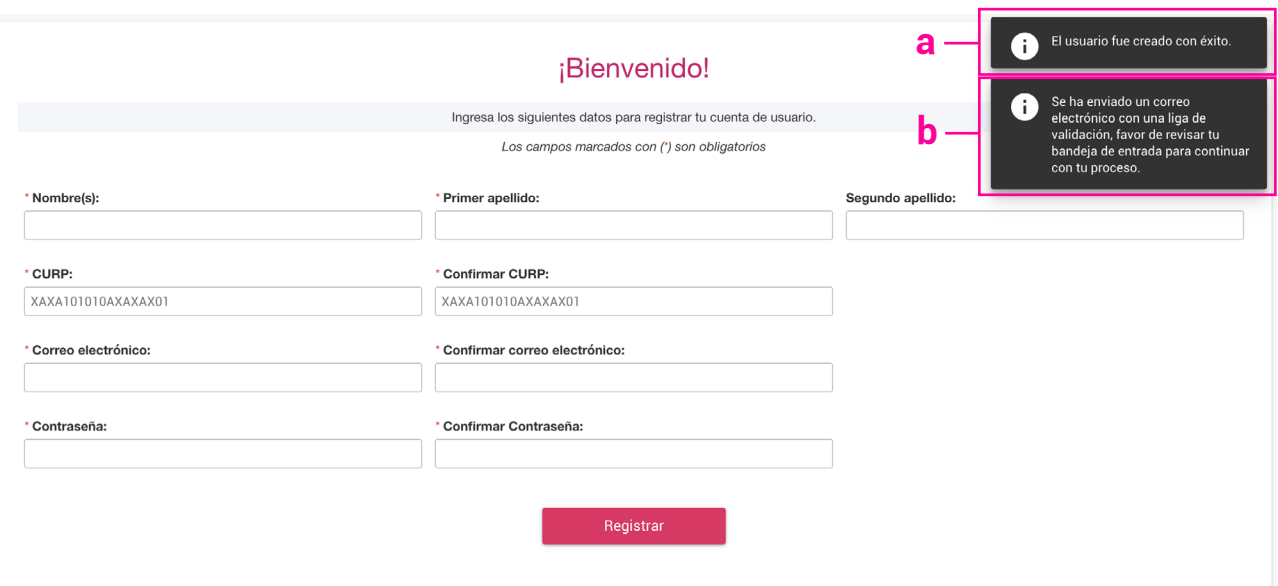

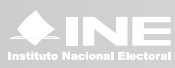

**3.** Recibirás un correo como el que aparece. Haz clic en la liga.

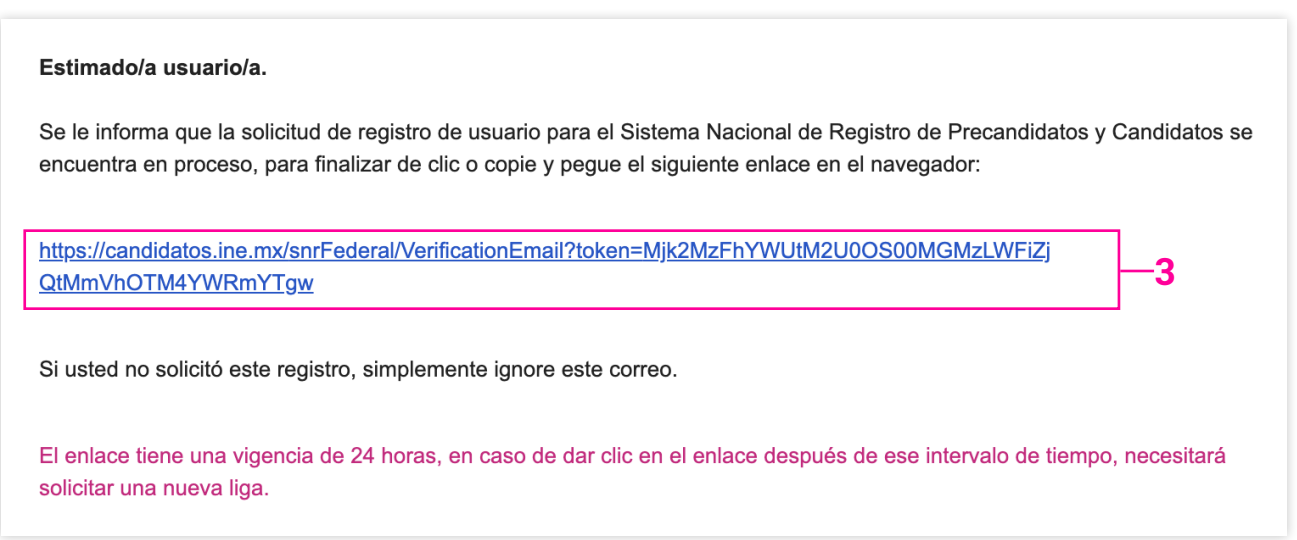

La liga anterior te llevará al siguiente mensaje. Revisa nuevamente tu bandeja de entrada.

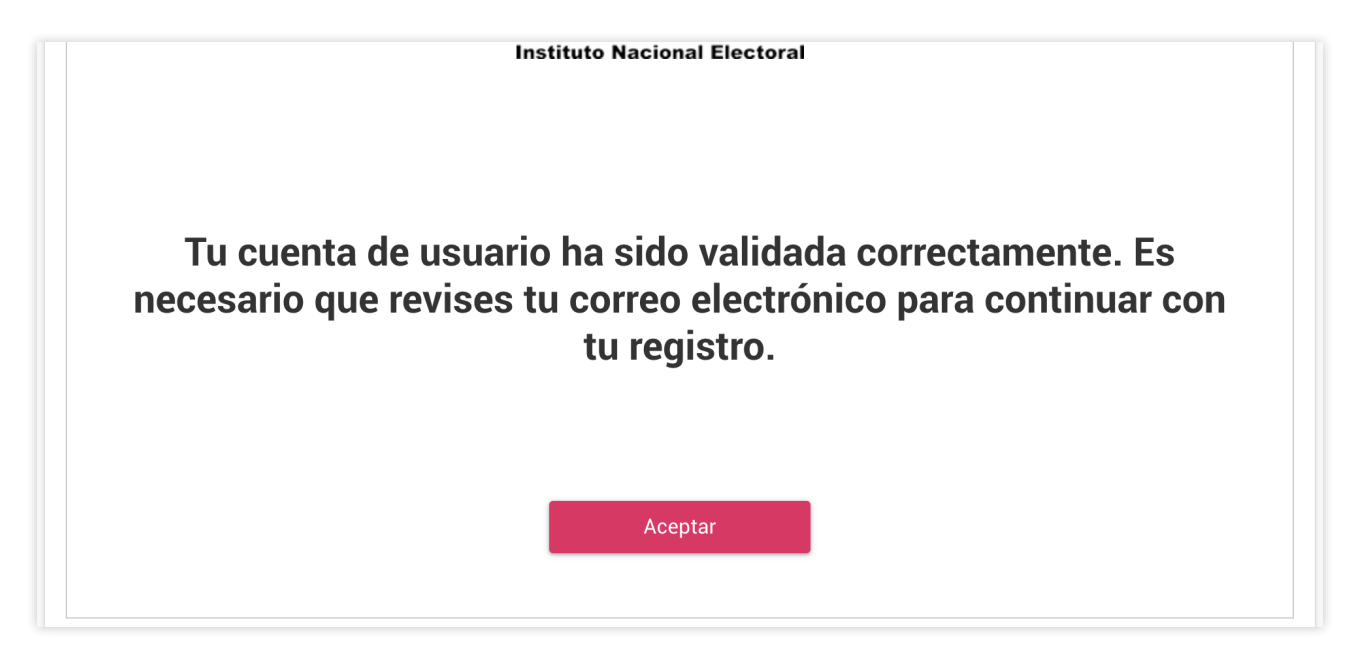

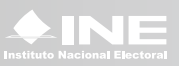

**c.** Recibirás un nuevo correo el cual llevará adjunto un Acuse y una guía de registro.

## Estimado/a usuario/a.

Se le informa que la solicitud de registro de usuario para el Sistema Nacional de Registro de Precandidatos y Candidatos concluyó de manera satisfactoria. Se adjunta el acuse de registro y la guía de registro de manifestación de intención.

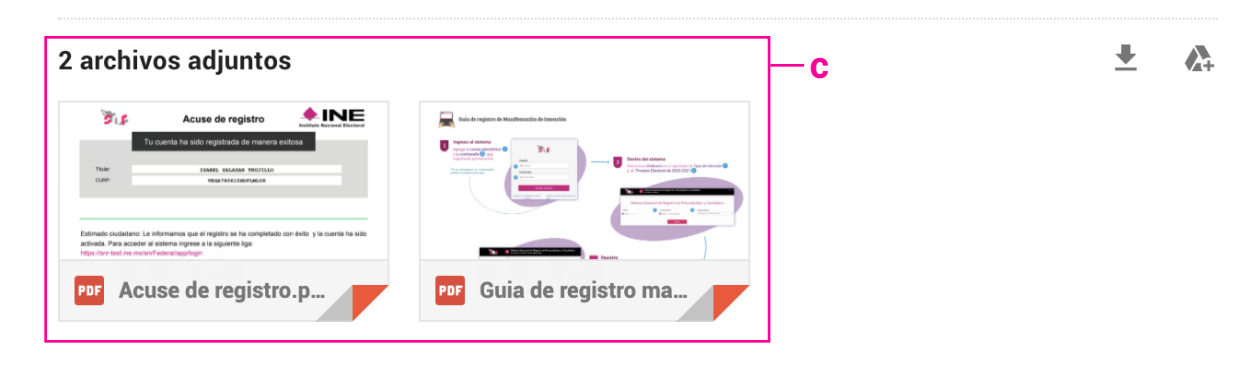

**¡Listo! te encuentras registrado en el sistema.** 

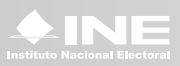